#### HTML **H**yper **T**ext **M**ark-Up **L**anguage

CO BY-NC-SA

Presentazione HTML by Maria Grazia Maffucci is licensed under a [Creative Commons Attribuzione - Non commerciale - Condividi allo stesso modo 3.0 Unported License.](http://creativecommons.org/licenses/by-nc-sa/3.0/)

### Cos'è l'HTML?

È un linguaggio usato per descrivere documenti ipertestuali disponibili nel Web

> È un linguaggio di marcatura del testo che descrive il contenuto e il formato di una pagina Web ...

> > … e per fare ciò usa un insieme di parole chiave denominati tag o marcatori

> > > Non è un linguaggio di programmazione

# Un po' di termini

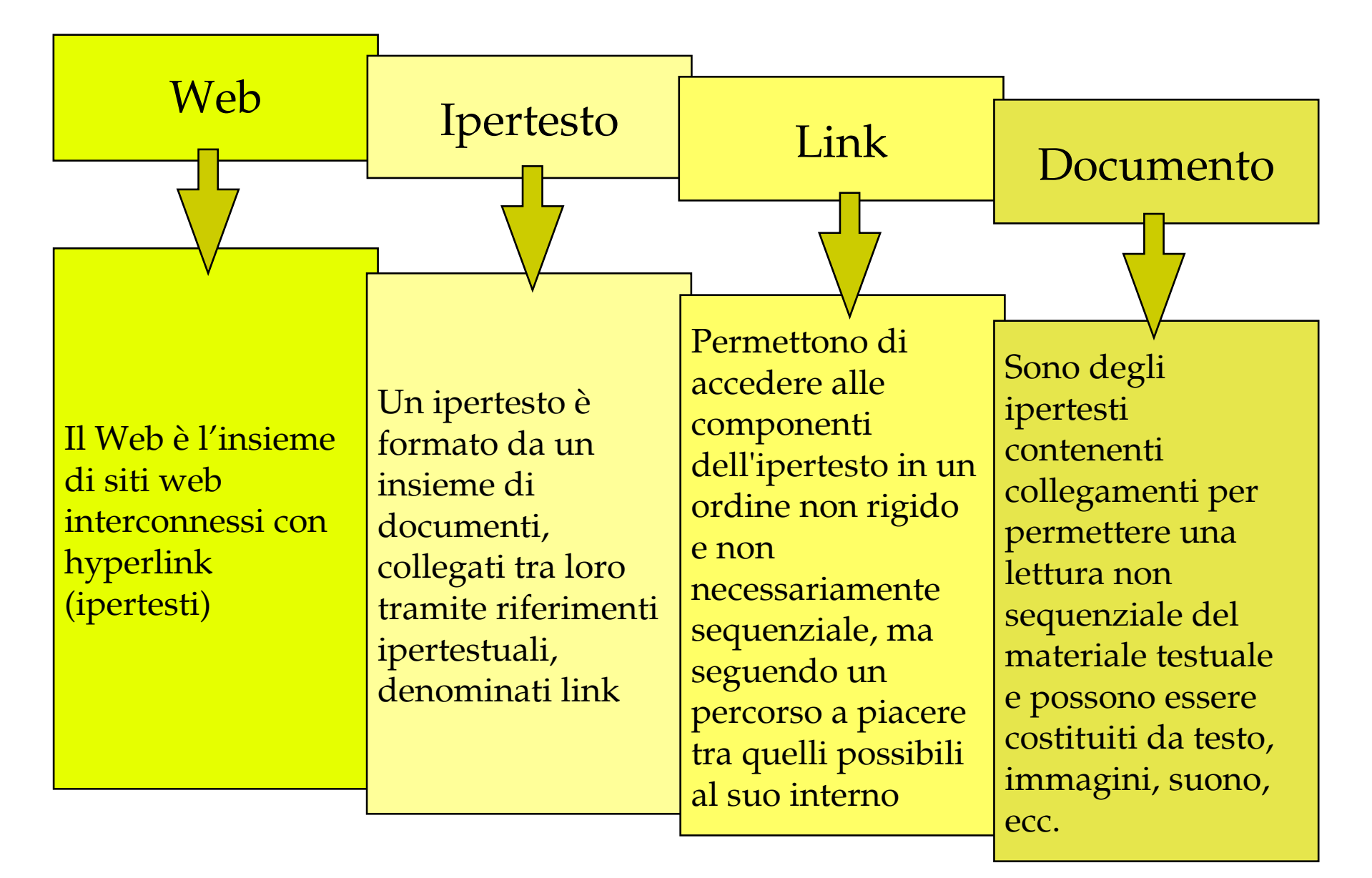

#### Caratteristiche

Ogni documento ipertestuale scritto in HTML deve essere contenuto in un file la cui estensione di solito è **.html**

Ogni **elemento** del documento (immagine, tabella, elenco, link, ecc.) viene contrassegnato (marcato) da un **tag**

> I tag verranno interpretati dal **browser** (Firefox, Chrome, Explorer, ecc.) in modo da visualizzare l'effetto finale desiderato

# Tag

Gli elementi sono, di solito, racchiusi fra due tag, uno di apertura e uno di chiusura. Alcuni tag non hanno la chiusura

Il tag di apertura è costituito da una sequenza di caratteri racchiusa tra parentesi angolari: *<tag***>** Quello di chiusura è identico a quello di apertura ma i caratteri vengono preceduti dallo slash**:**  *</tag***>**

Ad esempio:

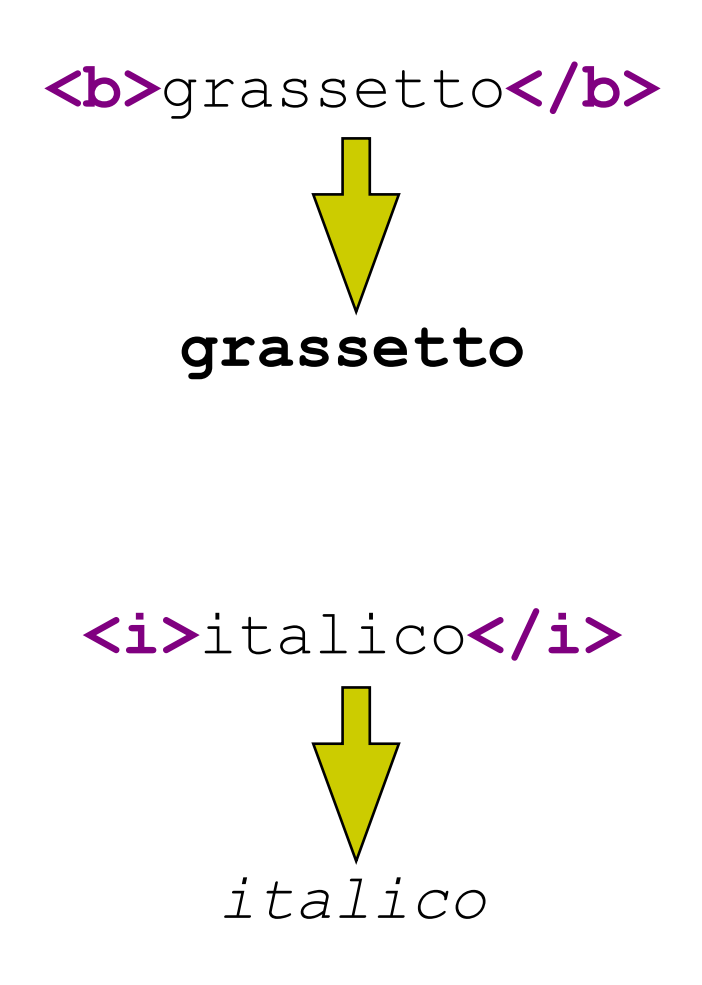

#### Inizio e Fine

Un documento HTML comincia con il tag **<html>** e finisce con il tag **</html>**; tutte le informazioni contenute nel documento devono essere indicate fra questi due tag

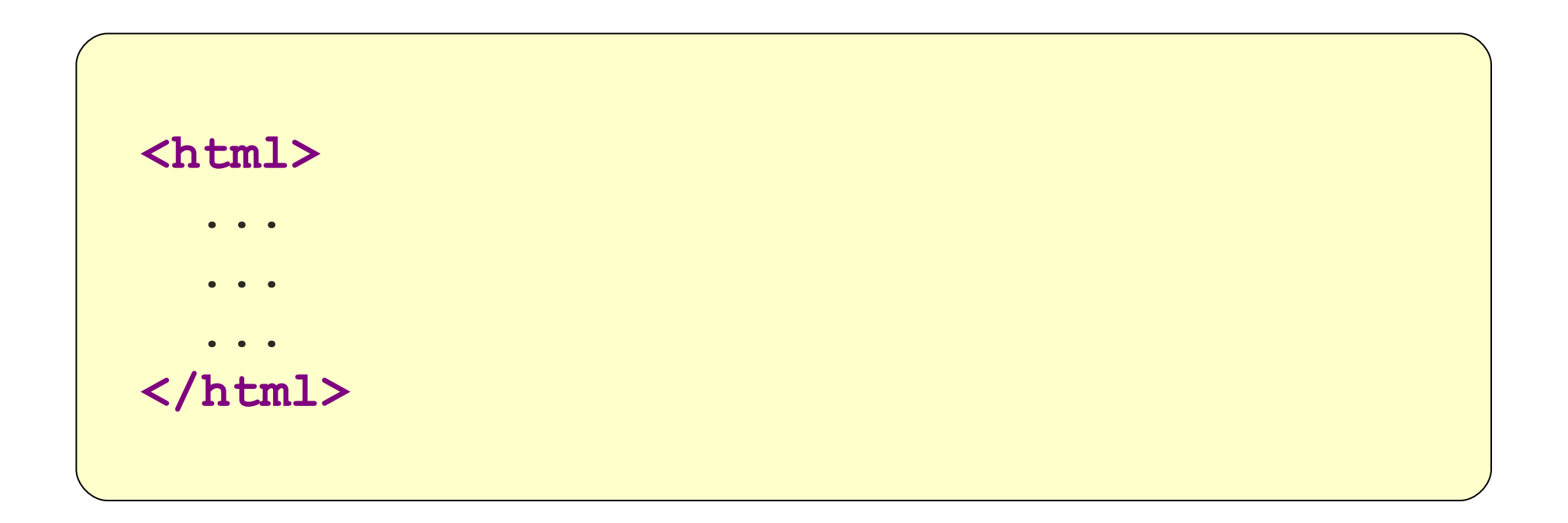

# Sezioni di una pagina

All'interno dei tag <html> ... </html> la sintassi HTML richiede due sezioni

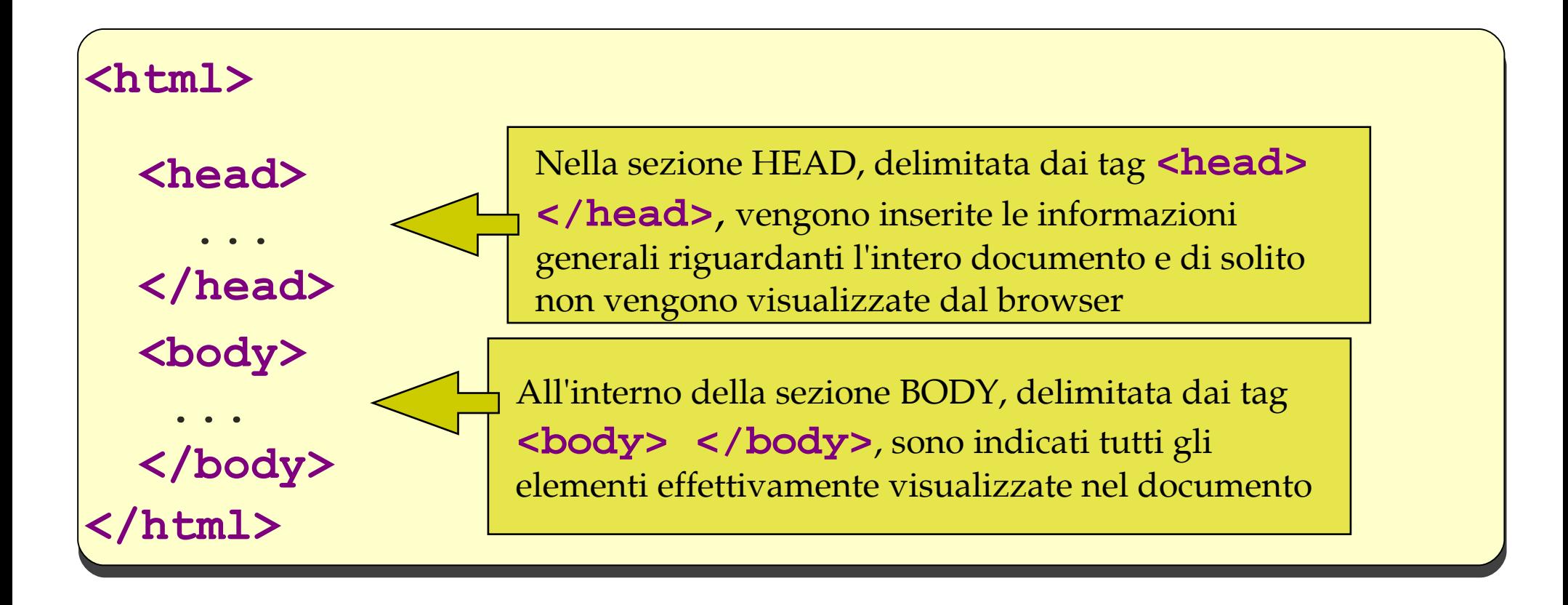

## Il primo esempio

**<html> <head> <title>Primo documento in HTML</title> </head> <body> <b>La mia pagina HTML</b><br /> Io sono <i>Maria Grazia Maffucci</i> e mi fa piacere conoscervi :-) </body> </html>**

Analizziamo e proviamo ad usare i nuovi **<tag>** presenti in questo esempio

 $\langle\text{title}\rangle$  …  $\langle\text{title}\rangle$ 

 **<title>Primo documento in HTML</title>**

Il tag <title> ... </title> imposta il titolo che verrà visualizzato sulla barra del titolo del browser o sull'etichetta della scheda

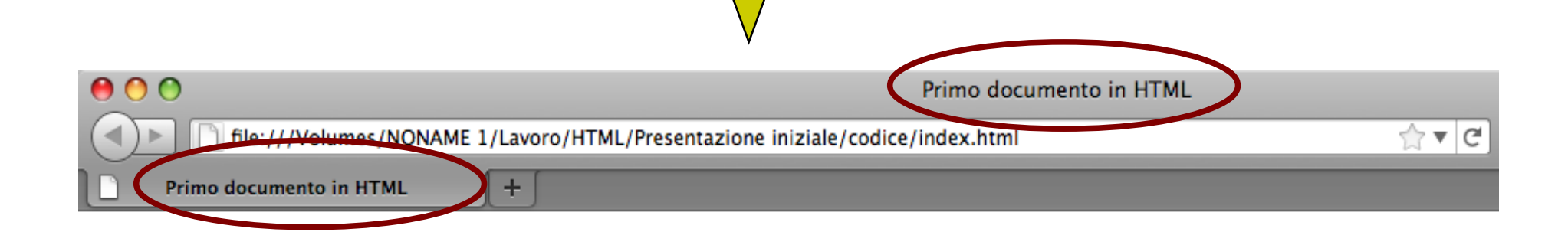

 $or   
 $>$$ 

**<b>La mia pagina HTML</b><br /> Io sono <i>Maria Grazia Maffucci</i> e mi fa piacere conoscervi :-)**

Il tag <br /> permette di andare a capo. E' uno dei tag che non prevede chiusura e per questo viene detto tag aperto.

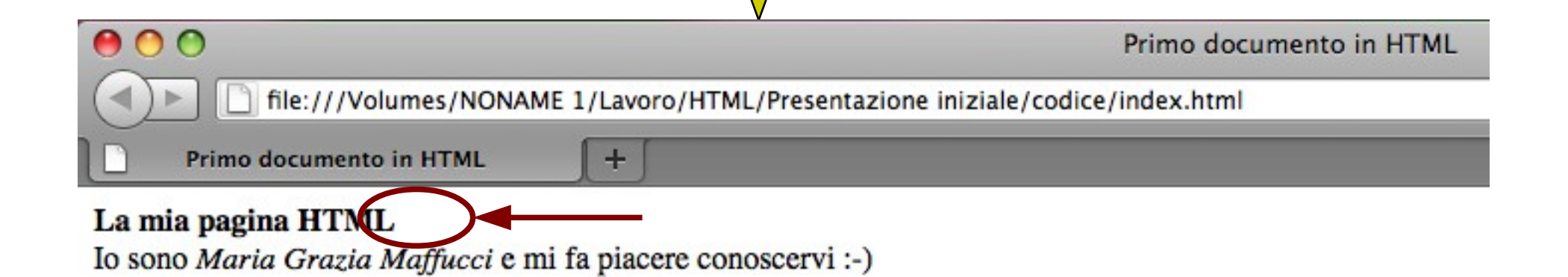

# Il secondo esempio

```
<html>
<head>
     <title>La mia pagina personale</title>
</head>
<body>
     Io sono <i>Maria Grazia Maffucci</i> ><br />>
     e lavoro all'
     <a href="http://www.luxemburg.it">I.T.E.S.
     "Rosa Luxemburg"</a>
</body>
</html>
```
Analizziamo e proviamo ad usare il nuovo **<tag>** presente in questo esempio

 $\langle a \rangle$  ...  $\langle a \rangle$ 

**<a href="http:/[/www.luxemburg.it"](http://www.luxemburg.it/)>I.T.E.S. "Rosa Luxemburg"</a>**

Il tag **<a> … </a>** crea un link e rende il documento un ipertesto. All'attributo **href** viene assegnato l'indirizzo della pagina a cui "saltare"

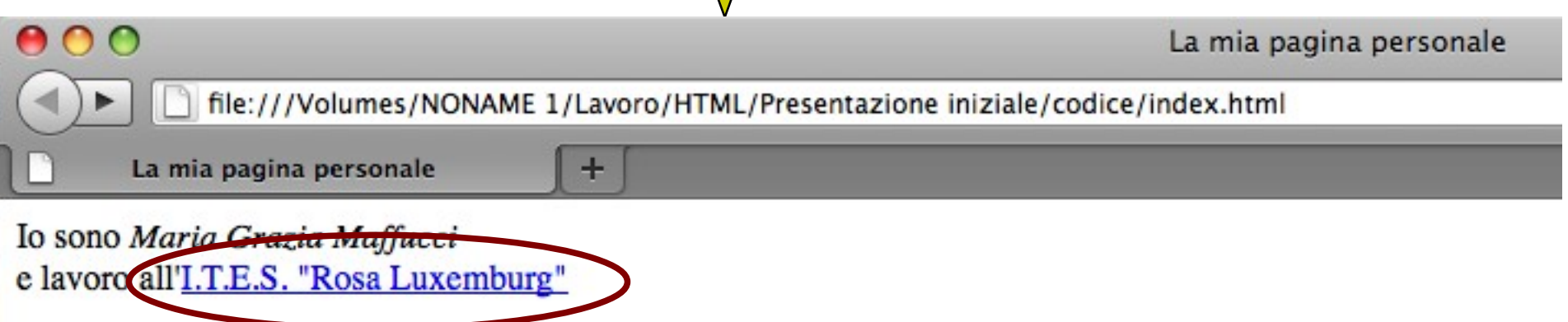

### Il terzo esempio

**<html> <head> <title>La mia pagina personale</title> </head> <body>**

```
Io sono <i>Maria Grazia Maffucci</i> ><br />
     <img src="io.jpg" /><br />
     e lavoro all'
     <a href="http://www.luxemburg.it">I.T.E.S.
     "Rosa Luxemburg"</a>
</body>
</html>
```
Analizziamo e proviamo ad usare il nuovo **<tag>** presente in questo esempio

 $\langle \text{img} \dots \rangle$ 

#### **<img src="io.jpg" />**

Il tag **<img … />** permette di inserire un'immagine. All'attributo **src** viene assegnato il nome del file contenente l'immagine da visualizzare. E' un tag aperto.

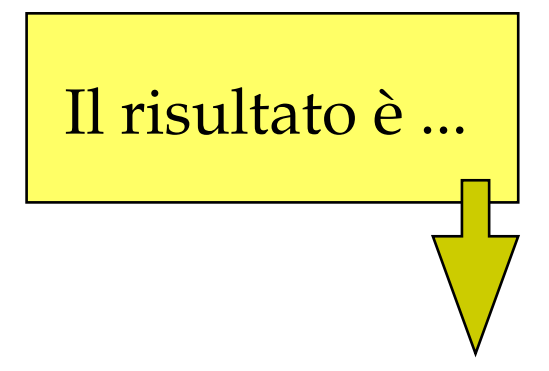

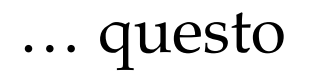

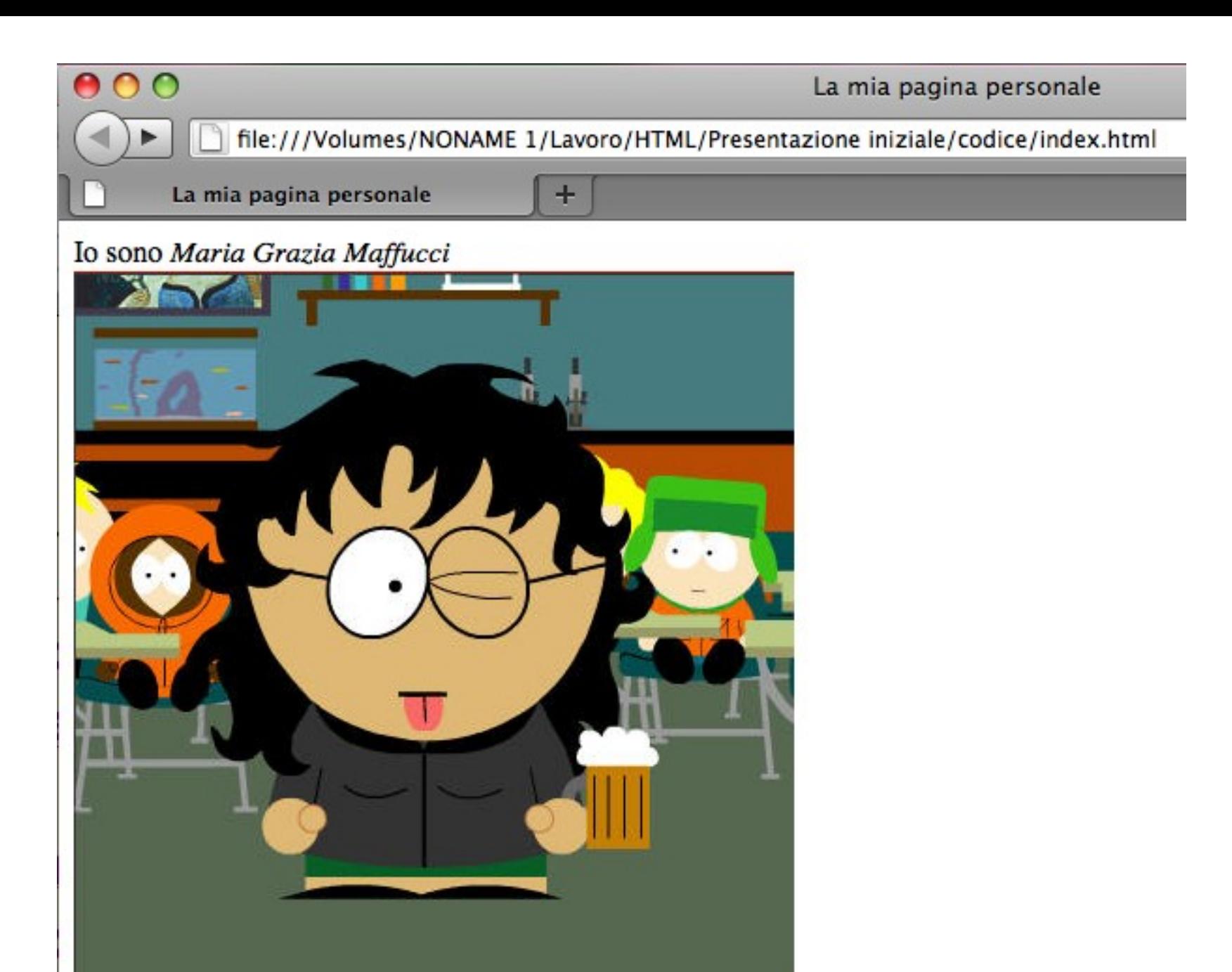

e lavoro all' I.T.E.S. "Rosa Luxemburg"

[La prima pagina Web](http://www.w3.org/History/19921103-hypertext/hypertext/WWW/TheProject.html)